# EVER PS CONTACT

# DOCUMENTATION

Unlimited contact forms module

## PREREQUISITES

#### Server

The Ever Contact module runs on versions from PHP 5.6 to PHP 7.

## Prestashop

The module runs on Prestashop versions 1.6 to 1.7

## INSTALLATION & CONFIGURATION

## Add the module to the shop

# Prestashop 1.6

From your Prestashop administration interface, click on the "Modules and Services" tab.

Place the module on your site by clicking on the "Add a module" button and install it.

# Prestashop 1.7

From your Prestashop administration interface, click on the "Modules" tab, then "Modules and services".

×

By adding the module on your site, it will install itself.

Installer un module Installer un module Module installé ! Configurer

## Configuration

# Module configuration

In the module configuration, you are asked to determine who will receive the forms emails.

This information can be modified in the "Contact" tab of your Prestashop.

| ¢₿ SETTINGS                |                                                      |
|----------------------------|------------------------------------------------------|
| Allowed contacts           | Service client X Allowed SAV contact on contact page |
| Use module contact page    | OUI NON<br>Set yes stop using native form            |
| Form used for contact page | ▼<br>Theses informations can be changed on SAV       |
|                            | Save                                                 |

To take control of Prestashop's native contact form, you will need to create a complete form.

## **Creating complete forms**

The creation of a complete form takes place in three steps maximum.

#### Création d'un formulaire

First, let's create one. The "Contact" tab then "Forms" will allow you to manage this.

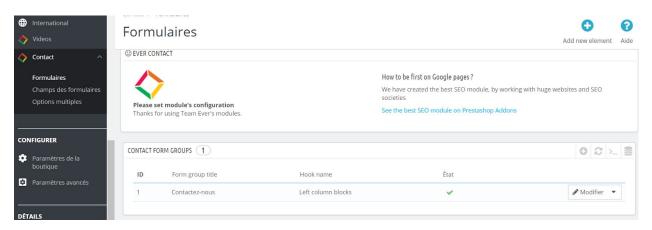

At the top of the page, you will find a button allowing you to add a form.

Choose the desired location for the form, then give it a name. The description of the form is not required, you can leave it empty to avoid using it.

| * Position        | displayLeftColumn <b>v</b>                                 |
|-------------------|------------------------------------------------------------|
| * Group title     | Contactez-nous                                             |
|                   | Will be shown on top of form group                         |
| Group description | <> <u>A</u> B I U = 11 GO = • I = • II • II • Paragraphe • |
|                   |                                                            |
|                   | Leave empty for no use                                     |
| Active            | OUL NON<br>Set no to make this group disabled everywhere   |
|                   |                                                            |
| Annuler           | Save                                                       |

Determine whether or not the form is active before saving.

#### **Creating form fields**

Let's create one.

The next tab of the module allows you to manage the fields of the form you just created. The list of fields in place appears when you go to this page, namely in the "Contact" tab and then "Form fields".

| * Field title       |                                                 |
|---------------------|-------------------------------------------------|
|                     | Will be used as default value                   |
| Field description   |                                                 |
|                     | Will be set under field                         |
| * Form groups       | Contactez-nous                                  |
| * Form group type   | text 🔻                                          |
|                     | Please choose type of form group                |
| Fields are required |                                                 |
|                     | Please choose if all fields are required or not |
| Active              | OUI NON                                         |

Give the field a name, as the description is not required either. Determine in which form this field should appear, and choose from the drop-down menu the type of field (text, check box, etc.).

If you choose the "checkbox" or "select" field type, you will need to create the field options on another page.

Finally, specify if the field is fully required, and active, before saving this field and creating all the others you need for your form.

#### **Creating form options**

Multiple options depend on your fields. You must therefore have a field of type select (drop-down menu), checkbox or radio, to use the options.

| ID 🗸 🔺 | Field title 💌 🔺 | Option title 💌 🔺 | État |                     |
|--------|-----------------|------------------|------|---------------------|
|        |                 |                  |      | <b>Q</b> Rechercher |
| 1      | Vous êtes       | Un particulier   | ~    | Modifier 🔻          |
| 2      | Vous êtes       | Une association  | ~    | Modifier 💌          |
| 3      | Vous êtes       | Une entreprise   | ~    | Modifier 🔻          |
| 4      | Vous êtes       | Une collectivité | ~    | Modifier 💌          |

Actions groupées .

Like previous tabs, you have a button at the top of the page to add an item.

| * Option title  | Un particulier                   |  |
|-----------------|----------------------------------|--|
|                 | Will be shown on front-office    |  |
| * Option value  | Un particulier                   |  |
|                 | Will be used as default value    |  |
| * Form field    | Vous êtes 🔻                      |  |
|                 | Please choose field form         |  |
| Default checked |                                  |  |
|                 | Default checked only if checkbox |  |
| Active          | OUI NON                          |  |

Give the option a name, and specify the value. This will be retrieved by the module when submitting the form.

If your field is of type checkbox (or checkbox), you can pre-tick the box. However, this will not affect other types of fields (radio or drop-down menu)

Enable the option to make it available on the form.

Now that you have created a form, you can return to the module configuration to use this contact module to replace the existing one.

| Nom                                                                                                    |    |
|----------------------------------------------------------------------------------------------------|----|
| Nom                                                                                                    | E3 |
| Prénom                                                                                                    |    |
| Prénom                                                                                                    |    |
| Vous êtes                                                                                                    |    |
| Un particulier                                                                                                    |    |
| Email                                                                                                    |    |
| Email                                                                                                    |    |
| Description de votre projet                                                                                                   |    |
|                                                                                                    |    |
|                                                                                                    |    |
|                                                                                                    |    |
| Description détaillé de votre projet incluant la quantité, le délai souhaité, le type de broderies envisagé et ses dimensions |    |
| Document joint (optionnel) Choisir un fichier Aucun fichier choisi                                                            |    |
| VALIDER                                                                                                    |    |

#### What gives in the example provided, the configuration below:

| ✿\$ SETTINGS               |                                                          |
|----------------------------|----------------------------------------------------------|
| Allowed contacts           | Team Ever X<br>Allowed SAV contact on contact page       |
| Use module contact page    | OUI NON<br>Set yes stop using native form                |
| Form used for contact page | Contactez-nous Theses informations can be changed on SAV |
|                            | Save                                                     |